### Güç Yönetimi Kullanıcı Kılavuzu

© Copyright 2009 Hewlett-Packard Development Company, L.P.

Windows, Microsoft Corporation kuruluşunun ABD'de tescilli ticari markasıdır.

Bu belgede yer alan bilgiler önceden haber verilmeksizin değiştirilebilir. HP ürünleri ve hizmetlerine ilişkin garantiler, bu ürünler ve hizmetlerle birlikte gelen açık garanti beyanlarında belirtilmiştir. Bu belgede yer alan hiçbir şey ek garanti oluşturacak şeklinde yorumlanmamalıdır. HP, işbu belgede yer alan teknik hatalardan veya yazım hatalarından ya da eksikliklerden sorumlu tutulamaz.

Birinci Basım: Haziran 2009

Belge Parça Numarası: 533499-141

#### **Ürün bildirimi**

Bu kullanıcı kılavuzunda çoğu modelde ortak olan özellikler açıklanmıştır. Bazı özellikler bilgisayarınızda bulunmayabilir.

# *İçindekiler*

### 1 Güç denetimi ve ışık yerleri

### 2 Güç seçeneklerini ayarlama

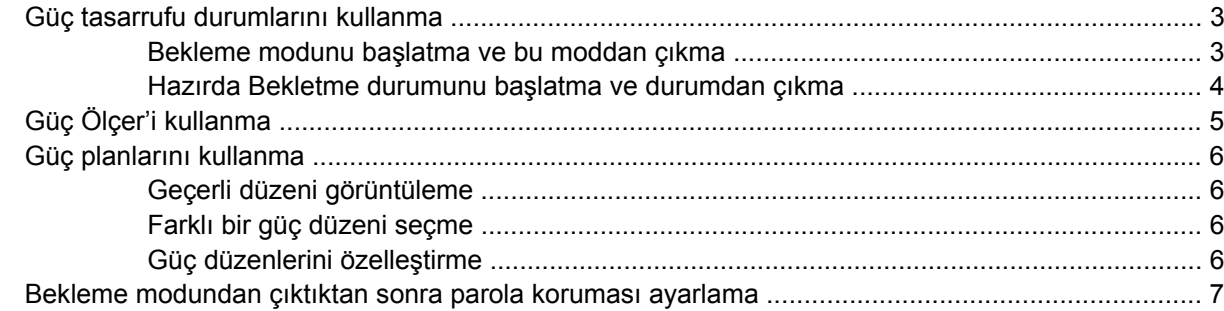

#### 3 Harici AC gücü kullanma

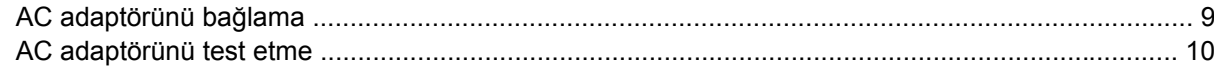

### 4 Pil gücünü kullanma

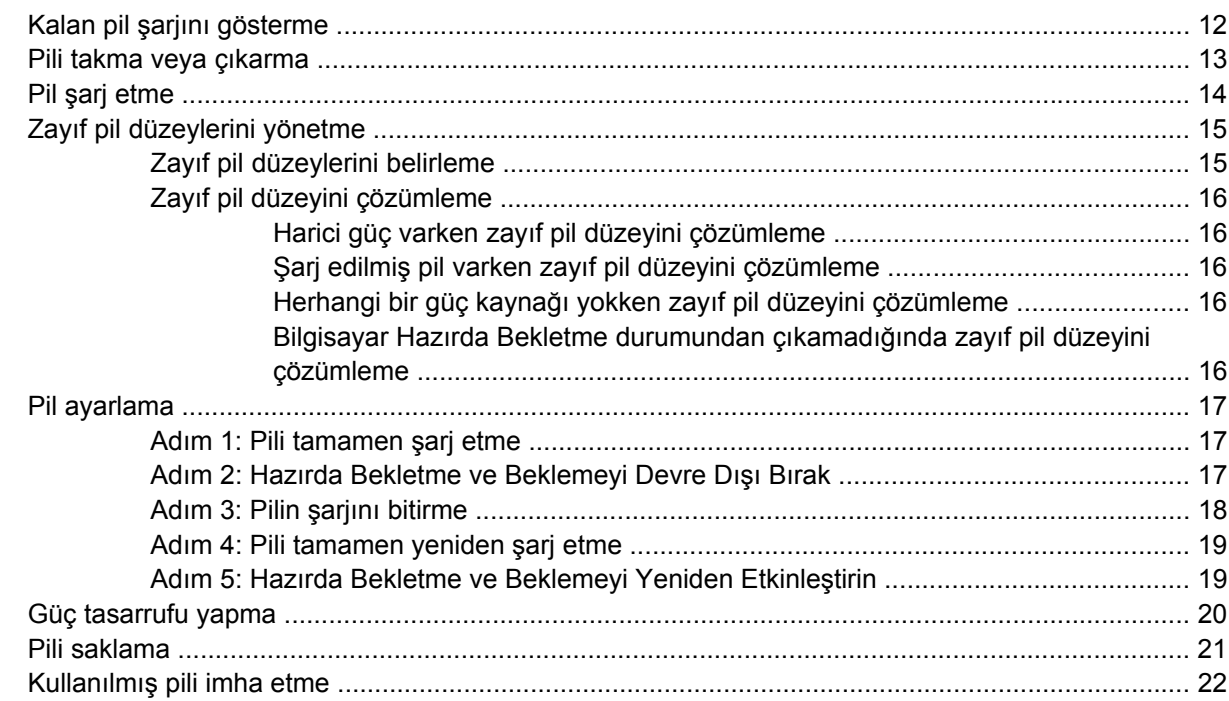

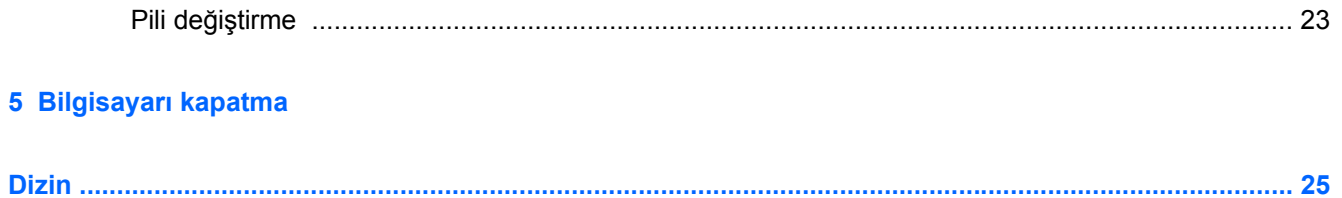

## <span id="page-4-0"></span>**1 Güç denetimi ve ışık yerleri**

Aşağıdaki resim ve tabloda, güç denetimi ve ışık yerleri belirtilmiş ve açıklanmıştır.

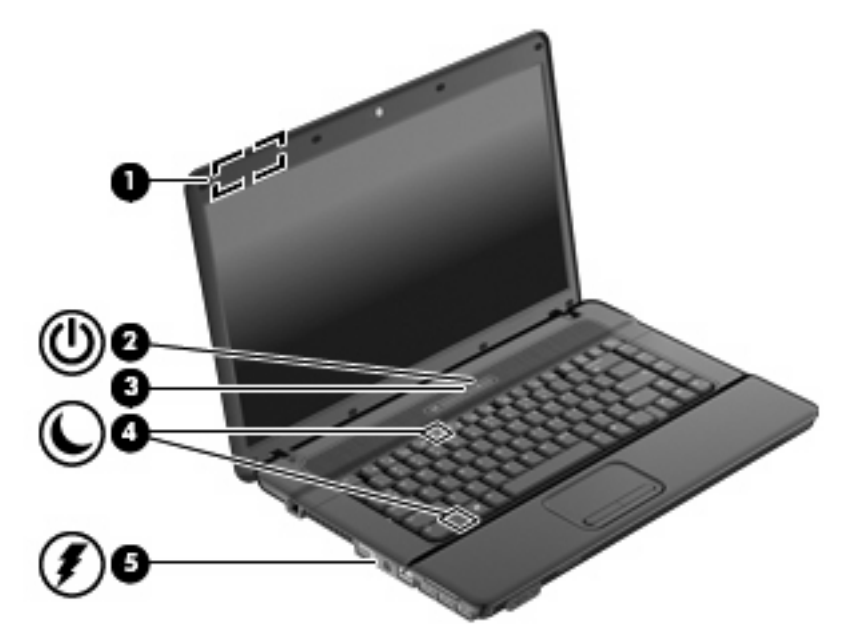

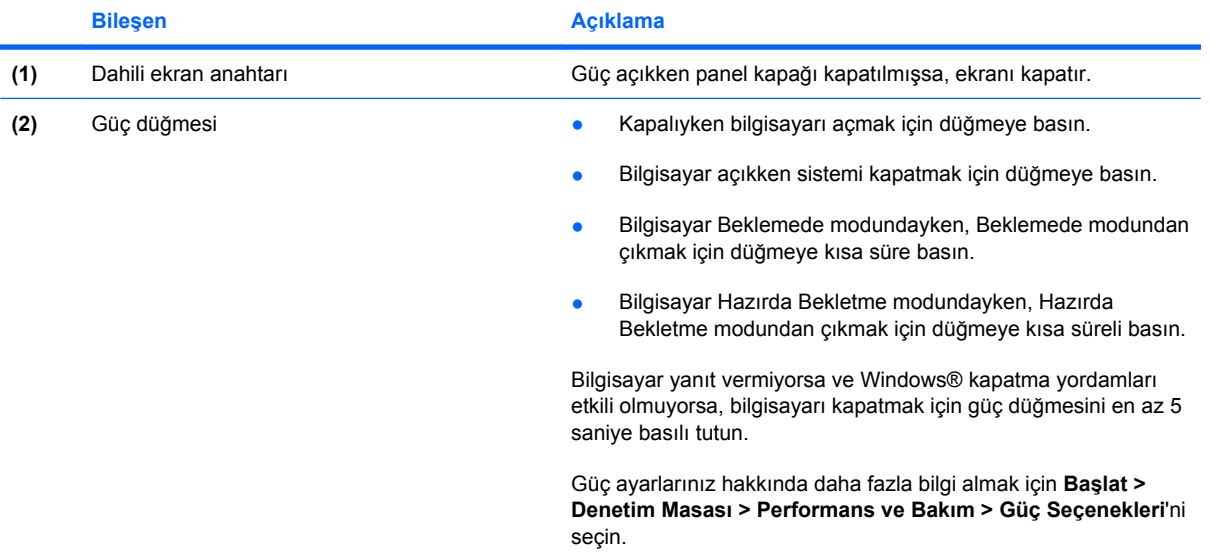

<span id="page-5-0"></span>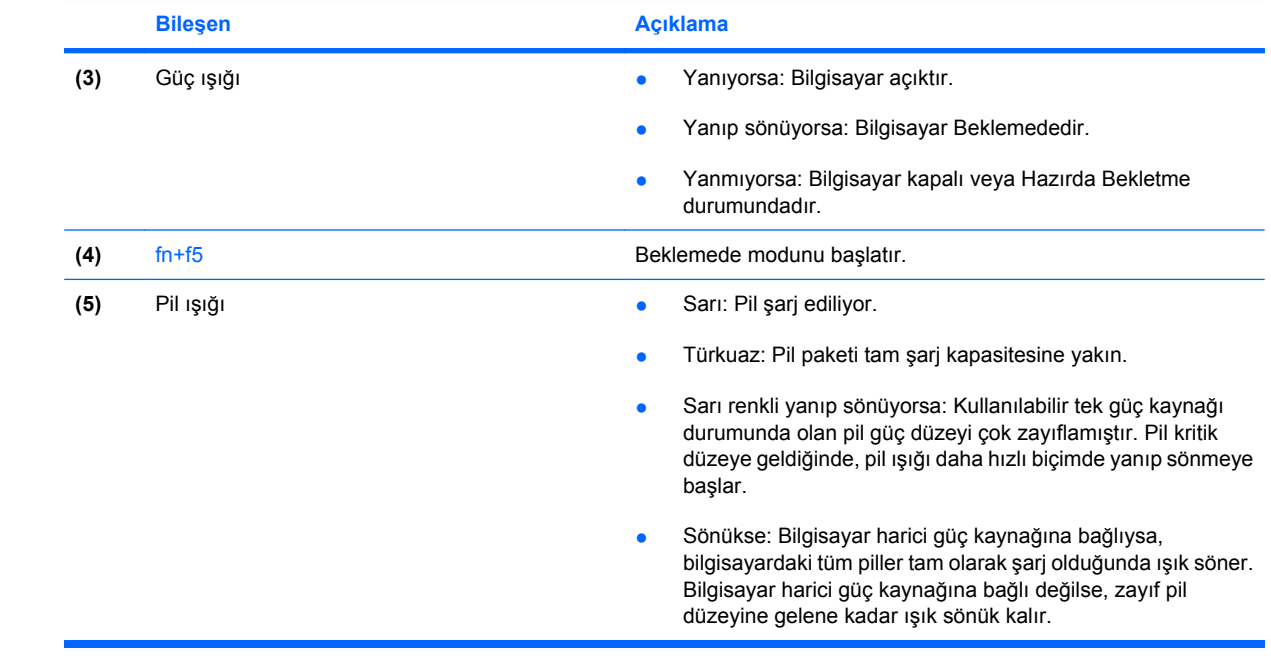

## <span id="page-6-0"></span>**2 Güç seçeneklerini ayarlama**

### **Güç tasarrufu durumlarını kullanma**

Fabrika ayarı olarak bilgisayarın güç tasarrufu yapan iki durumu vardır: Bekleme ve Hazırda Bekletme.

Bekleme modu başlatıldığında, güç ışıkları yanıp söner ve ekran temizlenir. Çalışmanız belleğe kaydedilir. Bekleme modundan çıkmak Hazırda Bekletme modundan çıkmaktan daha kısa sürer. Bilgisayar uzun süreliğine Bekleme modundaysa veya Bekleme modundayken pil kritik bir pil düzeyine inerse bilgisayar Hazırda Bekletme modunu başlatır.

Hazırda Bekletme modu başlatıldığında, çalışmalarınız sabit disk sürücüsündeki bir hazırda bekletme dosyasına kaydedilir, ardından bilgisayar kapanır.

- **DİKKAT:** Olası ses ve görüntü bozulmalarını, ses çalma veya görüntü gösterme işlevlerindeki kayıpları ya da bilgi kayıplarını engellemek için disk veya harici ortam kartına yazma ya da bunlardan okuma yaparken Bekleme veya Hazırda Bekletme modunu başlatmayın.
- **F NOT:** Bilgisayar Bekleme veya Hazırda Bekletme modundayken, hiçbir türden ağ bağlantısı başlatamaz veya bilgisayar işlevi gerçekleştiremezsiniz.

### **Bekleme modunu başlatma ve bu moddan çıkma**

Pil gücüyle çalışırken 10 dakika boyunca hiçbir işlem yapılmazsa ve harici güç kaynağıyla çalışırken 25 dakika boyunca hiçbir işlem yapılmazsa sistem fabrika ayarı olarak Bekleme modunu başlatır.

Güç ayarları ve zaman aşımları, Windows® Denetim Masası'ndaki Güç Seçenekleri kullanılarak değiştirilebilir.

Bilgisayar açıkken aşağıdaki yöntemlerden herhangi biriyle Bekleme modunu başlatabilirsiniz.

- fn+f5 tuşlarına basın.
- **Başlat > Bilgisayarı Kapat > Beklemede** seçeneğini tıklatın.
- **F NOT:** Bir ağ etki alanına kaydolduysanız tıklattığınız düğmenin adı Bilgisayarı Kapat değil Kapat olacaktır.

Bekleme görüntülenmiyorsa aşağıdaki adımları uygulayın:

- **a.** Aşağı oku tıklatın.
- **b.** Listeden **Beklemede** seçeneğini belirleyin.
- **c. Tamam**'ı tıklatın.

<span id="page-7-0"></span>Bekleme modundan çıkmak için:

Güç düğmesine basın.

Bilgisayar Bekleme modundan çıkınca güç ışıkları açılır ve çalışmalarınız kaldığınız yerden ekranda görüntülenir.

**E NOT:** Bilgisayar Bekleme modundan çıkınca parola istenecek şekilde ayarladıysanız, çalışmanızın ekrana dönmesi için Windows parolanızı girmeniz gerekir.

### **Hazırda Bekletme durumunu başlatma ve durumdan çıkma**

Pil gücüyle çalışırken veya pil kritik bir pil düzeyine indiğinde 30 dakika boyunca hiçbir işlem yapılmazsa sistem fabrika ayarı olarak Hazırda Bekletme modunu başlatır.

**TOT:** Harici güç kaynağıyla çalışırken sistem Hazırda Bekletme modunu başlatmaz.

Güç ayarları ve zaman aşımları Windows Denetim Masası'ndaki Güç Seçenekleri kullanılarak değiştirilebilir.

Hazırda Bekletme modunu başlatmak için:

- **1. Başlat > Bilgisayarı Kapat**'ı seçin.
- **NOT:** Bir ağ etki alanına kaydolduysanız tıklattığınız düğmenin adı Bilgisayarı Kapat değil Kapat olacaktır.
- **2.** ÜstKrktr tuşunu basılı tutarken **Hazırda Bekletme**'yi seçin.

Hazırda Beklet görüntülenmiyorsa aşağıdaki adımları takip edin:

- **a.** Aşağı oku tıklatın.
- **b.** Listeden **Hazırda Bekletme**'yi seçin.
- **c. Tamam** seçeneğini tıklatın.

Hazırda Bekletme durumundan çıkmak için:

▲ Güç düğmesine basın.

Güç ışıkları yanar ve çalışmanız, bıraktığınız şekliyle ekrana gelir.

**E** NOT: Bilgisayar Hazırda Beklet modundan çıkınca parola istenecek şekilde ayarladıysanız, çalışmanızın ekrana dönmesi için Windows parolanızı girmeniz gerekir.

### <span id="page-8-0"></span>**Güç Ölçer'i kullanma**

Güç Ölçer, görev çubuğunun en sağındaki bildirim alanında bulunur. Güç Ölçer, güç ayarlarına hızla erişmenize ve pilde kalan şarj miktarını görüntülemenize olanak sağlar.

- Güç Seçenekleri'ne erişmek için **Güç Ölçer** simgesini sağ tıklatın ve **Güç Özelliklerini Ayarla** seçeneğini belirleyin.
- Pilde kalan şarj miktarının yüzde değerini görüntülemek için **Güç Ölçer** simgesini sağ tıklatın.

Farklı pil ölçer simgeleri bilgisayarın pille veya harici güç kaynağıyla çalıştığını gösterir.

Güç Ölçer simgesini bildirim alanında gizlemek için aşağıdaki adımları uygulayın:

- **1.** Bildirim alanındaki **Güç Ölçer** simgesini sağ tıklatın ve **Güç Özelliklerini Ayarla**'yı tıklatın.
- **2. Gelişmiş** sekmesini tıklatın.
- **3. Always show icon on the taskbar** (Simgeyi her zaman görev çubuğunda göster) onay kutusunu temizleyin.
- **4. Uygula**, ardından da **Tamam** seçeneğini tıklatın.

Güç Ölçer simgesini bildirim alanında göstermek için aşağıdaki adımları uygulayın:

- **1. Başlat > Denetim Masası > Performans ve Bakım > Güç Seçenekleri**'ni seçin.
- **2. Gelişmiş** sekmesini tıklatın.
- **3. Always show icon on the taskbar** (Simgeyi her zaman görev çubuğunda göster) onay kutusunu işaretleyin.
- **4. Uygula**, ardından da **Tamam** seçeneğini tıklatın.
- **ET NOT:** Bildirim alanına yerleştirdiğiniz simgeyi göremiyorsanız, bildirim alanında Gizli Simgeleri Göster simgesini (**<** veya **<<**) tıklatın.

### <span id="page-9-0"></span>**Güç planlarını kullanma**

Güç düzeni, bilgisayarın gücü nasıl kullandığını yöneten bir sistem ayarları topluluğudur. Güç düzenleri, güçten tasarruf etmenize ve bilgisayarın performansını en üst düzeye getirmenize yardımcı olabilir.

Aşağıdaki güç düzenleri kullanılabilir:

- Taşınabilir/Dizüstü (önerilir)
- Ev/Ofis Masası
- **Sunu**
- Her Zaman Açık
- **•** En Az Güç Yönetimi
- En Çok Pil

Bu güç planlarının ayarlarını Güç Seçenekleri'nden değiştirebilirsiniz.

### **Geçerli düzeni görüntüleme**

- ▲ Görev çubuğunun en sağındaki bildirim alanında yer alan **Güç Ölçer** simgesini tıklatın.
	- veya –

**Başlat > Denetim Masası > Performans ve Bakım > Güç Seçenekleri** seçeneğini belirleyin.

### **Farklı bir güç düzeni seçme**

Görev çubuğunun en sağındaki bildirim alanında yer alan Güç Ölçer simgesini tıklatın ve sonra listeden bir güç düzeni seçin.

– veya –

- **a. Başlat > Denetim Masası > Performans ve Bakım > Güç Seçenekleri** seçeneğini belirleyin.
- **b. Güç planları** listesinden bir güç düzeni seçin.
- **c. Tamam**'ı tıklatın.

### **Güç düzenlerini özelleştirme**

- **1. Başlat > Denetim Masası > Performans ve Bakım > Güç Seçenekleri** seçeneğini belirleyin.
- **2. Güç planları** listesinden bir güç düzeni seçin.
- **3. Prize takılı** ve **Pille çalışırken ayarlarını** gerektiği gibi değiştirin.
- **4. Tamam**'ı tıklatın.

### <span id="page-10-0"></span>**Bekleme modundan çıktıktan sonra parola koruması ayarlama**

Bilgisayar Bekleme modundan çıktığı zaman bilgisayarı parola isteyecek şekilde ayarlamak için aşağıdaki adımları takip edin:

- **1.** Bildirim alanındaki **Güç Ölçer** simgesini sağ tıklatın ve **Güç Özelliklerini Ayarla**'yı tıklatın.
- **2. Gelişmiş** sekmesini tıklatın.
- **3. Prompt for password when computer resumes from standby** (Bilgisayar bekleme durumundan çıktığında parola sor) onay kutusunu işaretleyin.
- **4. Uygula**'yı tıklatın.

## <span id="page-11-0"></span>**3 Harici AC gücü kullanma**

Harici AG gücü aşağıdaki aygıtlardan birinden sağlanır:

- **UYARI!** Olası güvenlik sorunlarını azaltmak için, yalnızca bilgisayarla birlikte verilen AC gücünü, HP tarafından sağlanan yedek AC gücünü veya HP'den aksesuar olarak satın alınan uyumlu AC gücünü kullanın.
	- Onaylı AC Adaptörü
	- İsteğe bağlı yerleştirme aygıtı veya genişletme ürünü

Bilgisayarı aşağıdaki koşullardan biri geçerli olduğunda harici AC gücüne bağlayın:

#### **UYARI!** Bilgisayarın pilini uçakta şarj etmeyin.

- Pil şarj ederken veya ayarlarken
- Sistem yazılımını yüklerken veya değiştirirken
- CD veya DVD'ye bilgi yazarken

Bilgisayarı harici AC gücüne bağladığınızda aşağıdaki olaylar gerçekleşir:

- Pil şarj olmaya başlar.
- Bilgisayar açıksa, bildirim alanındaki pil ölçer simgesi görüntülenir.

Bilgisayar bağlantısını harici AC gücünden kestiğinizde aşağıdaki olaylar gerçekleşir:

- Bilgisayar pil gücüne geçer.
- Ekran parlaklığı otomatik olarak pil ömrü tasarrufu yapacak şekilde düşer. Ekran parlaklığını arttırmak için, fn+f8 kısayol tuşuna basın veya AC adaptörü yeniden bağlayın.

### <span id="page-12-0"></span>**AC adaptörünü bağlama**

**UYARI!** Elektrik çarpması veya donanımın zarar görmesi riskini azaltmak için:

Güç kablosunu her zaman erişebileceğiniz bir AC prize takın.

Bilgisayara giden elektriği, güç kablosunu AC prizinden çekerek kesin (güç kablosunu bilgisayardan çekerek değil).

Güç kablosunda 3 uçlu bir fiş varsa, kabloyu 3 uçlu prize (topraklı) takın. Güç kablosunun topraklama ucunu iptal etmeyin (örneğin 2 uçlu bir adaptör takarak). Topraklama ucu önemli bir güvenlik unsurudur.

Bilgisayarı AC güç kaynağına bağlamak için:

- **1.** AC adaptörü bilgisayarın üzerindeki güç konektörüne **(1)** bağlayın.
- **2.** Güç kablosunu AC adaptöre takın **(2)**.
- **3.** Güç kablosunun diğer ucunu AC prizine takın **(3)**.

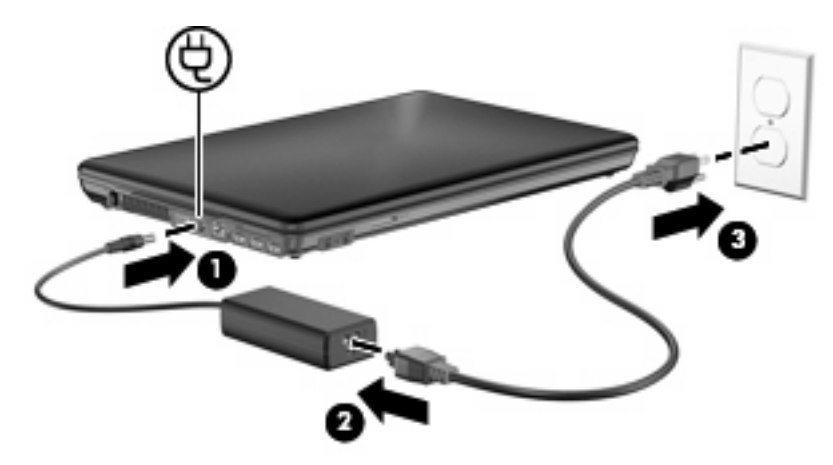

### <span id="page-13-0"></span>**AC adaptörünü test etme**

Bilgisayar aşağıdaki belirtilerden birini gösteriyorsa AC adaptörünü test edin:

- Bilgisayar, AC adaptörüne ve harici güce bağlandığında açılmıyor.
- Ekran, AC adaptörüne ve harici güce bağlandığında açılmıyor.
- Bilgisayar AC adaptörüne ve harici güce bağlandığında güç ışığı yanmıyor.

AC adaptörünü test etmek için:

- **1.** Pili bilgisayardan çıkarın.
- **2.** AC adaptörünü bilgisayara ve bir AC prizine bağlayın.
- **3.** Bilgisayarı açın.
	- Güç ışığı yanarsa AC adaptörü doğru çalışıyordur.
	- Güç ışığı yanmıyorsa AC adaptörü çalışmıyordur ve değiştirilmesi gerekir.

Yedek AC adaptörünü nasıl edinebileceğiniz hakkında bilgi için teknik desteğe başvurun.

## <span id="page-14-0"></span>**4 Pil gücünü kullanma**

Bilgisayarda şarjlı bir pil varsa ve bilgisayar harici güce bağlı değilse pil gücüyle çalışır. Bilgisayar harici bir AC güç kaynağına takılıysa AC gücüyle çalışır.

Bilgisayarda şarj edilmiş bir pil varsa ve AC adaptörü üzerinden sağlanan harici AC gücüyle çalışıyorsa, AC adaptörünün bilgisayarla bağlantısının kesilmesi durumunda bilgisayar pil gücüne geçer.

**Y** NOT: AC gücünü çıkardığınızda, pil tasarrufu yapmak için ekran parlaklığı azalır. Ekran parlaklığını arttırmak için, fn+f8 kısayol tuşuna kullanın veya AC adaptörü yeniden bağlayın.

Çalışma yönteminize bağlı olarak pili bilgisayarda bırakabilir veya saklayabilirsiniz. Bilgisayar AC gücüyle çalışırken pili bilgisayarda bırakmak, pilin şarj edilmesini ve güç kesintisi durumunda çalışmalarınızın korunmasını da sağlar. Ancak, bilgisayardaki pil, bilgisayar kapalı olduğunda ve harici güç kaynağı bağlantısı kesildiğinde zaman içinde boşalır.

**UYARI!** Olası güvenlik sorunlarını azaltmak için, yalnızca bilgisayarla birlikte verilen pili, HP tarafından sağlanan yedek pili veya HP'den satın alınan uyumlu pili kullanın.

Bilgisayarın pil ömrü güç yönetimi ayarları, bilgisayarda çalıştırılan programlar, ekran parlaklığı, bilgisayara takılı harici aygıtlar ve diğer etkenlere bağlı olarak değişir.

### <span id="page-15-0"></span>**Kalan pil şarjını gösterme**

▲ Görev çubuğunun en sağındaki bildirim alanında yer alan **Güç Ölçer** simgesini çift tıklatın.

– veya –

**Başlat > Denetim Masası > Performans ve Bakım > Güç Seçenekleri > Güç Ölçer** sekmesini seçin.

Şarj göstergelerinin çoğu pil durumunu hem yüzde, hem de dakika cinsinden kalan şarj süresi olarak gösterir:

- Yüzde değeri, pilde kalan şarj miktarını yaklaşık olarak gösterir.
- Süre, *pilin geçerli düzeyde güç sağlamaya devam etmesi durumunda* pilde kalan yaklaşık çalışma süresini gösterir. Örneğin, DVD oynatılırken kalan süre azalacak; DVD oynatmaya son verildiğinde ise kalan süre artacaktır.

Pil şarj edildiği sırada, Güç Ölçer ekranındaki pil simgesinin üzerinde bir yıldırım simgesi görüntülenebilir.

### <span id="page-16-0"></span>**Pili takma veya çıkarma**

**DİKKAT:** Tek güç kaynağı olan pili çıkarma bilgi kaybına neden olabilir. Bilgi kaybını önlemek için çalışmanızı kaydedin ve pili çıkatmadan önce Hazırda Bekletme modunu başlatın veya Windows üzerinden bilgisayarı kapatın.

Pili takmak için:

- **1.** Pil yuvası sizden tarafta olacak biçimde bilgisayarı düz bir yüzeyde ters çevirin.
- **2.** Pili, pil yuvasına **(1)** oturuncaya kadar itin.

Pil çıkarma mandalı **(2)** otomatik olarak pili yerine kilitler.

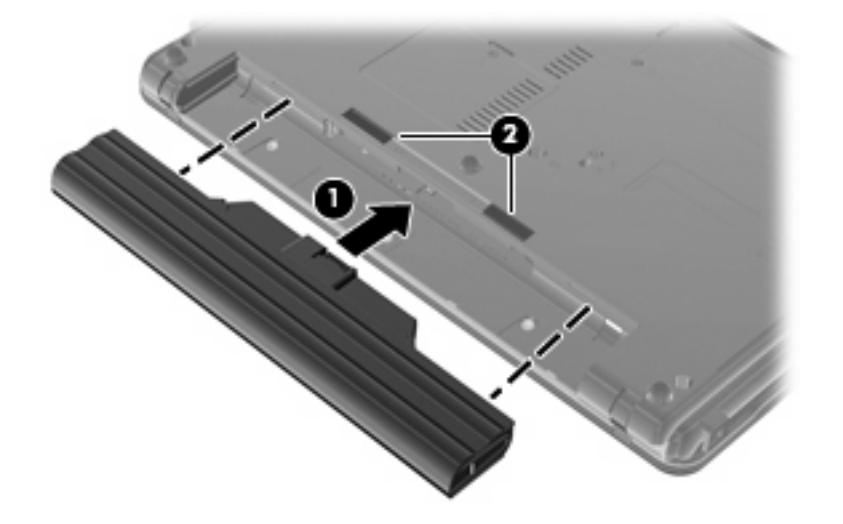

Pili çıkartmak için:

- **1.** Pil yuvası sizden tarafta olacak biçimde bilgisayarı düz bir yüzeyde ters çevirin.
- **2.** Pilin serbest kalması için çıkarma mandallarını **(1)** kaydırın.
- **3.** Pili bilgisayardan çıkarın **(2)**.

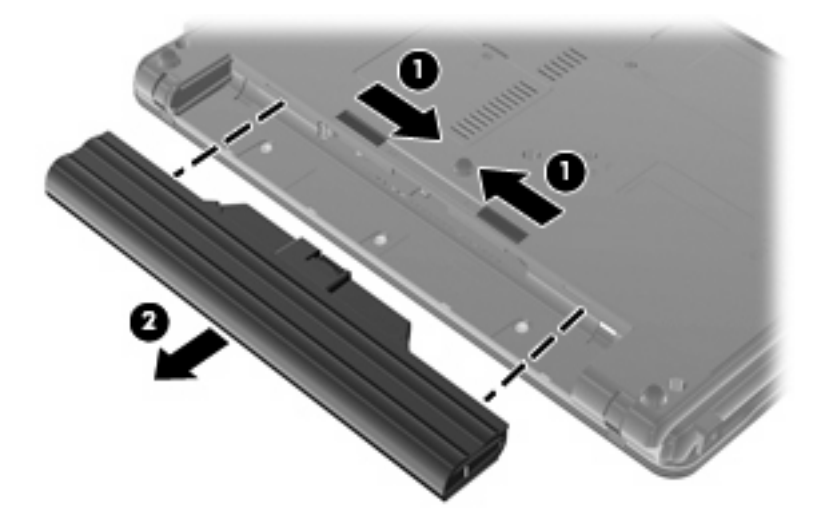

### <span id="page-17-0"></span>**Pil şarj etme**

**UYARI!** Bilgisayarın pilini uçakta şarj etmeyin.

Pil paketi, isteğe bağlı güç adaptörü, isteğe bağlı bir genişletme ürünü veya isteğe bağlı bir yerleştirme aygıtıyla harici güce bağlıyken şarj edilir.

Pil, bilgisayar kullanımda olsun ya da olmasın şarj edilir; ancak, bilgisayar kapalıyken daha hızlı şarj edilir.

Pil yeniyse, 2 hafta veya daha fazla süre boyunca kullanılmamışsa ya da normal oda sıcaklığından çok daha sıcak veya soğuk durumda ise şarj işlemi gecikebilir.

Pilin ömrünü uzatmak ve pil şarj göstergelerinin doğruluk oranını artırmak için aşağıdaki önerileri uygulayın:

- Yeni bir pil şarj ediyorsanız, pil tümüyle şarj olmadıkça bilgisayarı açmayın.
- Pili, pil ışığı sönene kadar şarj edin.
- **E** NOT: Pil şarj edilirken bilgisayar açıksa, bildirim alanındaki pil ölçer, pil tamamen şarj edilmeden yüzde 100 gösterebilir.
- Pili şarj etmeden önce, normal kullanım sonucunda tam şarjın yüzde 5'in altına kadar bitmesini sağlayın.
- Pil 1 ay veya daha uzun süre kullanılmamışsa, pili şarj etmenin yanı sıra, ayarlamayı da unutmayın.

Pil ışığı, şarj durumunu aşağıdaki gibi görüntüler:

- Sarı: Pil şarj ediliyordur.
- Turkuaz: Pil tam şarj kapasitesine yakındır.
- Sarı renkli yanıp sönüyorsa: Pil düşük pil düzeyine veya kritik ölçüde zayıf pil düzeyine gelmiştir ve şarj olmamaktadır.
- Kapalıysa: Pil tamamen şarj edilmiştir, kullanımdadır ya da takılmamıştır.

### <span id="page-18-0"></span>**Zayıf pil düzeylerini yönetme**

Bu bölümdeki bilgiler fabrikada ayarlanmış uyarıları ve sistem yanıtlarını açıklamaktadır. Bazı zayıf pil düzeyi uyarıları ve sistem yanıtları Windows Denetim Masası'ndaki Güç Seçenekleri kullanılarak değiştirilebilir (**Başlat** > **Denetim Masası** > **Performans ve Bakım** > **Güç Seçenekleri**). Güç Seçenekleri kullanılarak ayarlanan tercihler ışıkları etkilemez.

### **Zayıf pil düzeylerini belirleme**

Bilgisayarın kullanabileceği tek güç kaynağı olan pil düşük pil düzeyine geldiğinde, pil ışığı yanıp söner.

Düşük pil düzeyine çözüm bulunmazsa bilgisayar kritik pil düzeyine girer ve pil ışığı hızlı yanıp sönmeye başlar.

Bilgisayar kritik bir pil düzeyi için aşağıdaki eylemleri gerçekleştirir:

- Hazırda Bekletme modu etkinleştirildiyse ve bilgisayar açıksa veya Beklemede modundaysa, bilgisayar Hazırda Bekletme modunu başlatır.
- Hazırda Bekletme modu devre dışıysa ve bilgisayar açıksa veya Beklemede modundaysa kısa bir süre Beklemede modunda kalıp kapatılır ve kaydedilmemiş bilgileriniz kaybolur.

### <span id="page-19-0"></span>**Zayıf pil düzeyini çözümleme**

**DİKKAT:** Bilgisayar kritik düzeyde zayıf pil düzeyine geldiyse ve Hazırda Bekletme modunu başlattıysa, bilgilerin kaybolması riskini azaltmak için güç ışıkları kapanıncaya kadar gücü geri yüklemeyin.

### **Harici güç varken zayıf pil düzeyini çözümleme**

- ▲ Aşağıdaki aygıtlardan birini bağlayın:
	- AC adaptörü
	- İsteğe bağlı genişletme ürünü veya yerleştirme aygıtı
	- İsteğe bağlı güç adaptörü

#### **Şarj edilmiş pil varken zayıf pil düzeyini çözümleme**

- **1.** Bilgisayarı kapatın veya Hazırda Bekletme modunu başlatın.
- **2.** Şarjı biten pili çıkarın ve şarj edilmiş bir pil takın.
- **3.** Bilgisayarı açın.

### **Herhangi bir güç kaynağı yokken zayıf pil düzeyini çözümleme**

▲ Hazırda Bekletme modunu başlatın.

– veya –

Çalışmanızı kaydedip bilgisayarı kapatın.

#### **Bilgisayar Hazırda Bekletme durumundan çıkamadığında zayıf pil düzeyini çözümleme**

Bilgisayarda Hazırda Bekletme modundan çıkmak için yeterli güç bulunmadığında aşağıdaki adımları uygulayın:

- **1.** Şarjlı bir pil takın veya bilgisayarı harici güç kaynağına bağlayın.
- **2.** Güç düğmesine basarak Hazırda Bekletme durumundan çıkın.

### <span id="page-20-0"></span>**Pil ayarlama**

Pili aşağıdaki durumlarda ayarlayın:

- Pil şarj göstergesi doğru görünmediğinde
- Pil çalışma süresinde önemli bir değişiklik gözlemlediğinizde

Pil yoğun şekilde kullanılsa bile, ayda bir defadan çok ayarlama gereksiniminin doğmaması gerekir. Yeni pilin de ayarlanması gerekmez.

### **Adım 1: Pili tamamen şarj etme**

- **UYARI!** Bilgisayarın pilini uçakta şarj etmeyin.
- **Ether NOT:** Pil, bilgisayar kullanımda olsun ya da olmasın şarj edilir; ancak, bilgisayar kapalıyken daha hızlı şarj edilir.

Pili tamamen şarj etmek için:

- **1.** Pili bilgisayara takın.
- **2.** Bilgisayarı AC adaptörüne, isteğe bağlı bir güç adaptörüne, isteğe bağlı bir genişletme ürünü veya yerleştirme aygıtına bağlayıp adaptörü ya da aygıtı da harici güç kaynağına takın.

Bilgisayarın pil ışığı yanar.

**3.** Pil tamamıyla şarj edilene kadar bilgisayarı harici güç kaynağına bağlı durumda bırakın.

Bilgisayarın pil ışığı kapanır.

### **Adım 2: Hazırda Bekletme ve Beklemeyi Devre Dışı Bırak**

**1.** Görev çubuğunun en sağındaki bildirim alanında yer alan **Güç Ölçer** simgesini sağ tıklatın ve sonra **Güç Özelliklerini Ayarla**'yı tıklatın.

– veya –

#### **Başlat > Denetim Masası > Performans ve Bakım > Güç Seçenekleri** seçeneğini belirleyin.

- **2.** Kalibrasyondan sonra sıfırlayabilmek için **Pil devrede** ve **Prize takılı** sütunlarında listelenen 4 ayarı not alın.
- **3.** Dört seçeneği de **Hiçbir Zaman** olarak ayarlayın.
- **4. Tamam** seçeneğini tıklatın.

### <span id="page-21-0"></span>**Adım 3: Pilin şarjını bitirme**

Pilin şarjı bitirilirken bilgisayarın açık kalması gerekir. Pilin şarjı, bilgisayar kullanılsa da kullanılmasa da bitebilir; ancak, siz bilgisayarı kullanırken daha hızlı bitecektir.

- Şarj bitirme işlemi sırasında bilgisayarın başında durmamayı düşünüyorsanız, şarj bitirme yordamına başlamadan önce çalışmalarınızı kaydedin.
- Şarj bitirme yordamı sırasında bilgisayarınızı zaman zaman kullanıyorsanız ve güç tasarrufu zaman aşımlarını ayarladıysanız, şarj bitirme işlemi sırasında sisteminizin aşağıdaki performansı göstermesini bekleyebilirsiniz:
	- Ekran otomatik olarak kapatılmaz.
	- Bilgisayar boşta kaldığında, sabit disk sürücüsü hızı azalmaz.
	- Sistem tarafından başlatılan Hazırda Bekletme modu gerçekleşmez.

Pil şarjını bitirmek için:

- **1.** Bilgisayarın harici güç kaynağından çıkarın, ancak bilgisayarı *kapatmayın*.
- **2.** Pil şarjı bitene kadar bilgisayarı pil gücüyle çalıştırın. Pilin şarjı düşük pil düzeyine gelecek şekilde bitmişse, pil ışığı yanıp sönmeye başlar. Pilin şarjı bitirildiğinde, pil ışığı söner ve bilgisayar kapatılır.

### <span id="page-22-0"></span>**Adım 4: Pili tamamen yeniden şarj etme**

Pili yeniden şarj etmek için:

**1.** Pil tamamıyla yeniden şarj edilene kadar bilgisayarı harici güç kaynağına bağlı durumda bırakın. Pil yeniden şarj edildiğinde, bilgisayardaki pil ışığı söner.

Pil yeniden şarj edilirken bilgisayarı kullanabilirsiniz, ancak bilgisayar kapalı olduğunda pil daha hızlı şekilde şarj edilecektir.

**2.** Bilgisayar kapalıysa, pil tamamıyla şarj edildiğinde ve pil ışığı söndüğünde bilgisayarı açın.

### **Adım 5: Hazırda Bekletme ve Beklemeyi Yeniden Etkinleştirin**

- **DİKKAT:** Ayarlamadan sonra Hazırda Bekletme durumunun yeniden etkinleştirilmemesi, pil şarjının tamamen bitmesine ve bilgisayar kritik pil düzeyine ulaşırsa bilgi kaybına neden olur.
	- **1. Başlat > Denetim Masası > Performans ve Bakım > Güç Seçenekleri**'ni seçin.
	- **2. Prize takılı** ve **Pil devrede** sütunlarındaki öğeler için kaydettiğiniz ayarları yeniden girin.
	- **3. Tamam** seçeneğini tıklatın.

### <span id="page-23-0"></span>**Güç tasarrufu yapma**

- Windows Denetim Masası'ndaki Güç Seçenekleri'nden düşük güç kullanımı ayarlarını seçin.
- Kullanmadığınız zamanlarda modem uygulamalarınızdan çıkın ve kablosuz ve yerel ağ (LAN) bağlantılarını kapatın.
- Kullanmadığınız durumlarda harici güç kaynağına takılı olmayan harici aygıtları çıkarın.
- Kullanmadığınız harici ortam kartlarını durdurun, devre dışı bırakın veya çıkarın.
- Gerektiğinde ekran parlaklığını ayarlamak için fn+f7 ve fn+f8 kısayol tuşlarını kullanın.
- Çalışmanızın başından ayrılacaksanız Beklemede veya Hazırda Bekletme modunu başlatın ya da bilgisayarı kapatın.
- Kullanılmadığında veya şarj edilmediğinde pili bilgisayardan çıkarın.
- Genel olarak pille çalışma süresini artırmak için başka bir pil satın alın.
- Pili serin ve kuru bir yerde saklayın.

### <span id="page-24-0"></span>**Pili saklama**

**DİKKAT:** Pillerin hasar görmemesi için uzun süre yüksek sıcaklıklara maruz bırakmayın.

Bilgisayar 2 haftadan daha uzun süre kullanılmayacak ve harici güçten çıkarılacaksa, pili çıkarın ve ayrı bir yerde saklayın.

Pili, şarj ömrünü uzatmak için serin ve kuru bir yerde saklayın.

**E** NOT: Saklanan pil 6 ayda bir kontrol edilmelidir. Kapasitesi yüzde 50'nin altındaysa, saklamaya devam etmeden önce pili şarj edin.

Bir ay veya daha uzun süre saklanmış pili kullanmadan önce ayarlayın.

### <span id="page-25-0"></span>**Kullanılmış pili imha etme**

**UYARI!** Yangın veya yanık riskini azaltmak için pili sökmeyin, ezmeyin, delmeyin, temas noktalarını kısa devre yapmayın, suya veya ateşe atmayın.

Pil atma bilgileri için *Düzenleme, Güvenlik ve Çevre Bildirimleri*'ne bakın.

### <span id="page-26-0"></span>**Pili değiştirme**

Bilgisayarın pil ömrü güç yönetimi ayarlarına, bilgisayarda çalıştırılan programlara, ekran parlaklığına, bilgisayara takılı harici aygıtlara ve diğer etkenlere bağlı olarak değişir.

Pil Denetimi dahili hücre düzgün şekilde şarj olmuyorsa veya pil depolama kapasitesi "zayıf" duruma geldiğinde pili değiştirmenizi bildirir. Değiştirilecek pili sipariş etmeniz için bir mesaj sizi HP Web sitesine yönlendirir. Pilin HP garantisi kapsamında olması durumunda yönergelere garanti kimliği de dahil edilir.

**NOT:** İhtiyacınız olduğu her zaman pil gücünün hazır olması için HP, depolama kapasitesi göstergesi yeşil-sarı olduğunda yeni bir pil almanızı önerir.

## <span id="page-27-0"></span>**5 Bilgisayarı kapatma**

#### **DİKKAT:** Bilgisayar kapatıldığında kaydedilmeyen bilgiler kaybedilir.

Kapat komutu, işletim sistemi dahil tüm açık programları, ardından da ekranı ve bilgisayarı kapatır.

Bilgisayarı aşağıdaki koşullardan birinde kapatın:

- Pili değiştirmeniz veya bilgisayarın bileşenlerine erişmeniz gerektiğinde
- Bir USB bağlantı noktası veya 1394 bağlantı noktasına bağlanmayan bir harici donanım aygıtına bağlarken
- Bilgisayar uzun bir süre için kullanılmayacak olduğunda ve harici güç bağlantısı kesildiğinde

Bilgisayarı kapatmak için aşağıdaki adımları uygulayın:

**E** NOT: Bilgisayar Bekleme veya Hazırda Bekletme modundaysa, bilgisayarı kapatabilmek için önce Bekleme veya Hazırda Bekletme modundan çıkmanız gerekir.

- **1.** Çalışmalarınızı kaydedin ve tüm açık programları kapatın.
- **2.** Güç düğmesine basın.

– veya –

**Başlat > Bilgisayarı Kapat > Kapat**'ı seçin.

**NOT:** Bir ağ etki alanına kaydolduysanız, tıklattığınız düğmenin adı Bilgisayarı Kapat değil Kapat olacaktır.

Bilgisayar yanıt vermiyorsa ve yukarıdaki kapatma yordamlarını kullanamıyorsanız, aşağıdaki acil durum yordamlarını verilen sırada uygulamayı deneyin:

- ctrl+alt+delete tuşlarına basın. Sonra, **Bilgisayarı Kapat > Kapat**'ı tıklatın.
- Güç düğmesini en az 5 saniye basılı tutun.
- Bilgisayarın harici güç bağlantısını kesin ve pili çıkarın.

## <span id="page-28-0"></span>**Dizin**

### **A**

AC adaptörü test etme [10](#page-13-0) AC adaptörü, bağlama [9](#page-12-0) AC adaptörünü test etme [10](#page-13-0)

#### **B**

bağlama, harici güç kaynağı [9](#page-12-0) Bekleme başlatma [3](#page-6-0) çıkma [3](#page-6-0) bilgisayarı kapatma [24](#page-27-0) bilgisayarla seyahat etme [21](#page-24-0)

### **Ç**

çıkarma mandalları, pil [13](#page-16-0)

#### **D**

düğme, güç [1](#page-4-0)

#### **F**

fn+f5 tuşu, belirleme [2](#page-5-0)

#### **G**

güç bağlama [9](#page-12-0) denetim ve ışık yerleri [1](#page-4-0) tasarruf [20](#page-23-0) güç düğmesi, belirleme [1](#page-4-0) güç ışığı, belirleme [2](#page-5-0)

#### **H**

Hazırda bekletme başlatma [4](#page-7-0) çıkma [4](#page-7-0) kritik pil düzeyinde başlatılmıştır [15](#page-18-0)

### **I**

ışık güç [2](#page-5-0) ışıklar pil [2](#page-5-0)

**İ** işletim sistemi [24](#page-27-0)

### **K**

kapatma [24](#page-27-0) kritik pil düzeyi [15](#page-18-0)

### **O**

okunabilir ortam [3](#page-6-0)

### **P**

pil atma [22](#page-25-0) ayarlama [17](#page-20-0) çıkarma [13](#page-16-0) değiştirme [23](#page-26-0) güç tasarrufu [20](#page-23-0) saklama [21](#page-24-0) şarj etme [14](#page-17-0), [17](#page-20-0) takma [13](#page-16-0) yeniden şarj etme [19](#page-22-0) zayıf pil düzeyleri [15](#page-18-0) pil ayarlama [17](#page-20-0) pil çıkarma mandalları [13](#page-16-0) pil denetimi [23](#page-26-0) pil gücü [11](#page-14-0) pil ışığı [2](#page-5-0), [14,](#page-17-0) [15](#page-18-0) pil saklama [21](#page-24-0) pil sıcaklığı [21](#page-24-0) pil şarj etme [14](#page-17-0), [17](#page-20-0) pil şarjı tasarruf [20](#page-23-0)

#### **S**

sıcaklık [21](#page-24-0) sürücü ortamı [3](#page-6-0)

**T** tasarruf, güç [20](#page-23-0)

### **Y**

yanıt vermeyen sistem [24](#page-27-0) yazılabilir ortam [3](#page-6-0)

#### **Z**

zayıf pil düzeyi [15](#page-18-0)

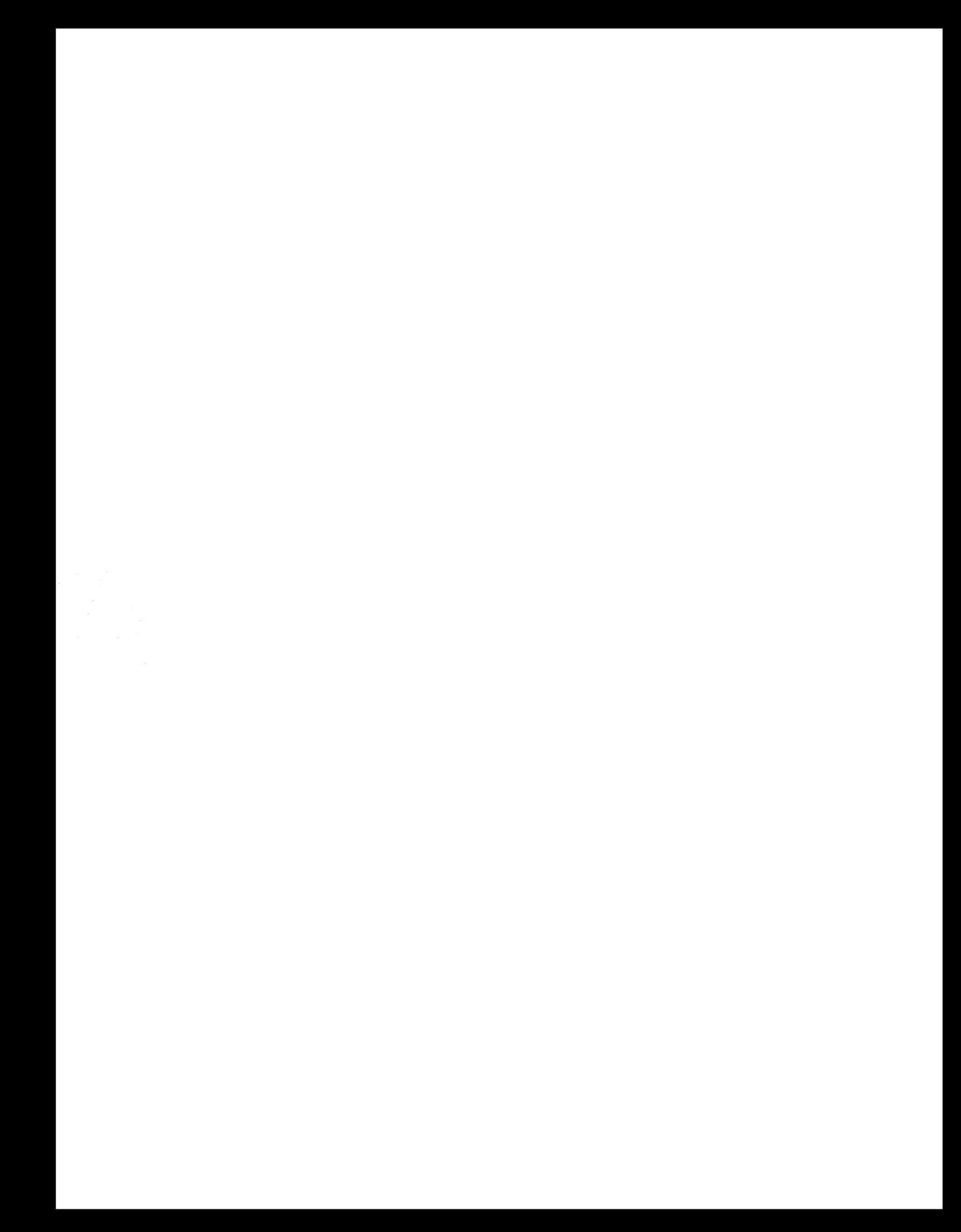